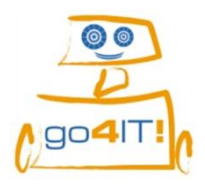

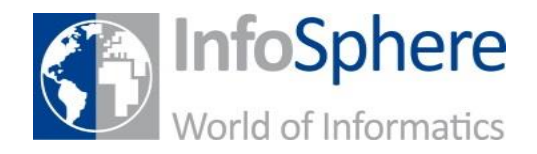

## **So überträgst du dein Programm auf den Roboter:**

1. Kompilieren

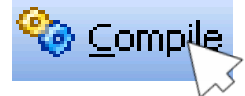

*(Macht dein Programm für den Roboter ausführbar)*

2. Übertragen

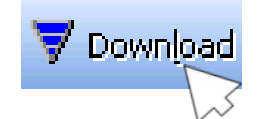

*(Überträgt dein Programm per USB auf den Roboter*)

3. Programm auf dem NXT suchen, auswählen und starten

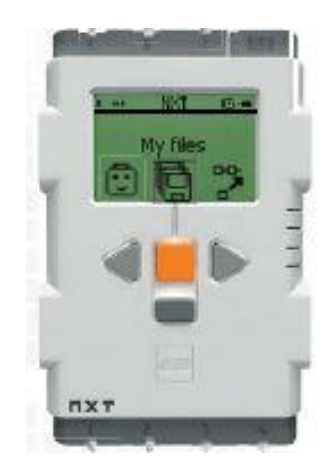

*(mit den Tasten auf dem NXT im Menü My files, den Ordner Software Files auswählen und gewünschtes Programm öffnen und starten)*

*Quellenverzeichnis:*

*Alle Abbildungen - Quelle: InfoSphere (Screenshots aus Bricx Command Center)*